# <span id="page-0-0"></span>PestPac Mobile 3.x IPM Desktop Setup

The Integrated Pest Management (IPM) module allows technicians to complete detailed inspection information, including area-specific material applications, device inspections, and deficiency conditions and actions. The inspection information for each area will then be noted for reporting and tracking purposes.

After following the desktop setup instructions, please refer to the *PestPac Mobile App 3.x* IPM Usage document for technician usage information.

This document covers Access and Printing Setup along with emphasizing the importance of Material Setup. You should also reference the following documents to assist in setting up the module:

- [Areas: Setup Using Treemaps](http://support.pestpac.com/documents/Using-Areas-on-Locations.pdf)
- [Devices: Setup Using Treemaps](http://support.pestpac.com/images/documents/devices-treemaps.pdf)
- [Pest Activity Options](http://support.pestpac.com/images/documents/pest-activity-options.pdf)
- [Conditions Setup](http://support.pestpac.com/images/documents/conditions-setup.pdf)
- [Diagrams](http://support.pestpac.com/images/documents/diagrams.pdf)

### Access and Printing Setup

#### Configuring Access Templates

You should have configured Access Templates in the initial setup. If you have not done so, please refer to the PestPac Mobile 3.x App Initial Setup document for instructions.

#### Setting Up IPM Technicians

You should have configured your technicians in the initial setup. If you have not done so, please refer to the *PestPac Mobile 3.x App Initial Setup* document for instructions.

Please note that the difference in setup for IPM technicians is that there will be a checkbox enabled for IPM that you will need to check.

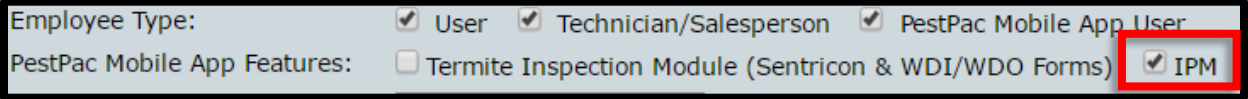

Once that is checked, that technician will be able to access IPM via the Mobile app.

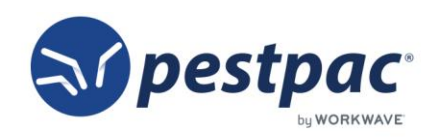

#### Printer Setup IPM-Specific Options

You should have configured your Printer Setup in the initial setup. If you have not done so, please refer to the PestPac Mobile 3.x App Initial Setup document for instructions.

Please note that all items under *Print Sections* except for Material Applications are specifically tied to the usage of the IPM module.

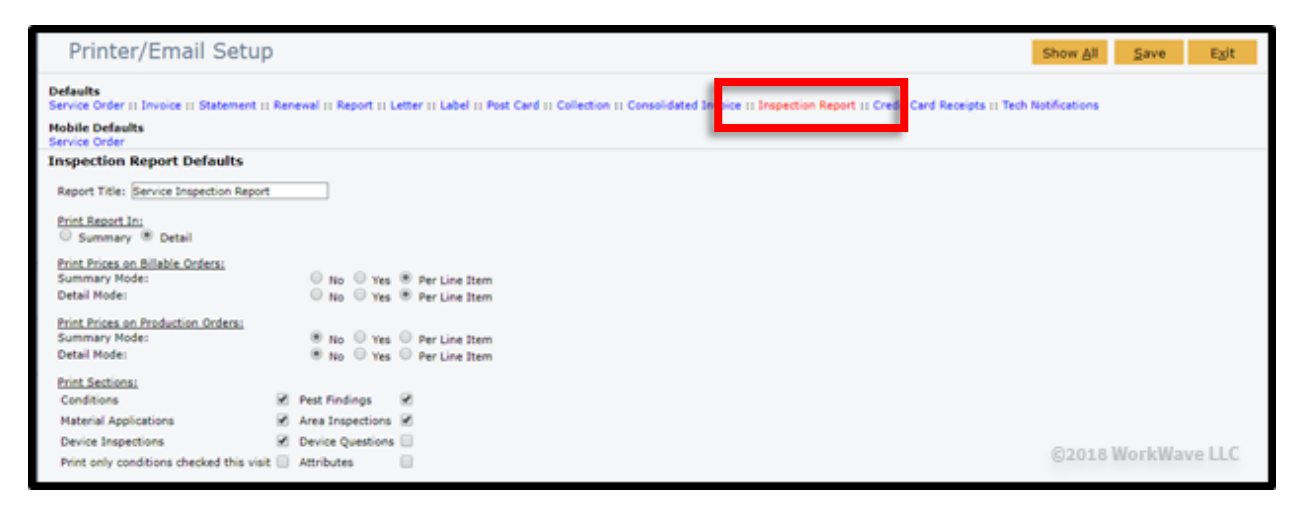

## Material Setup

If your technicians will be entering Material information when completing services on the app, you will need to set up your Materials by going to Menu > Settings > Lookup Tables > Materials.

For full training on setting up your Materials, please reference the *Material Setup*, Tracking, and Reporting available through PestPac University.

REMEMBER: For additional setup, training, and usage resources for FREE, including live webinars and a robust video library, please visit [PestPac University.](https://www.pestpac.com/pestpac-university/welcome/)

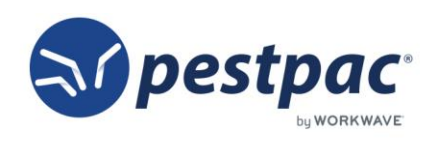

[Return to Top](#page-0-0)